## Creating a Java Project

A Java project is like a folder that holds your Java programs that are related to each other in some sense (e.g., If you are developing a game, then create a project that will include all files related to that game). In order to create a Java project, follow the following steps:

1. Create a new Java Project by choosing File > New > Java Project.

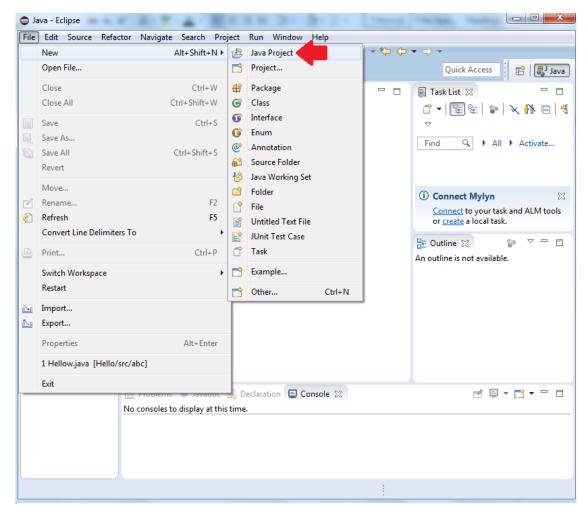

2. Give your project a name. Leave other settings at defaults, and then click "Finish".

| New Java Project                                                                                                    |                            |  |  |
|----------------------------------------------------------------------------------------------------|----------------------------|--|--|
| Create a Java Project<br>Create a Java project in the workspace or in an external location.                                                                                                    |                            |  |  |
| Project name: MyFirstProject                                                                                                    |                            |  |  |
| Use default location         Location:       C:\Users\abdalmoh\workspace\MyFirstProject         Browse                                                                                                    |                            |  |  |
| JRE<br>O Use an execution environment JRE:                                                                                                    | JavaSE-1.8                 |  |  |
| Use a project specific JRE:                                                                                                    | jdk1.8.0_20                |  |  |
| Use def <u>a</u> ult JRE (currently 'jdk1.8.0_20') <u>Configure JREs</u> Project layout                                                                                                    |                            |  |  |
| Image: Second project folder as root for sources and class files         Image: Second project folder as root for sources and class files         Image: Second project folder as root for sources and class files         Image: Second project folder as root for sources and class files         Image: Second project folder as root for sources and class files         Image: Second project folder as root for sources and class files         Image: Second project folder as root for sources and class files         Image: Second project folder as root for sources and class files         Image: Second project folder as root for sources and class files |                            |  |  |
| Working sets Add project to working sets                                                                                                    |                            |  |  |
| W <u>o</u> rking sets:                                                                                                    | ▼ S <u>e</u> lect          |  |  |
| (1) The default compiler compliance level for the current workspace is 1.6. The new project will use a project specific compiler compliance level of 1.8.                                                                                                    |                            |  |  |
| (?) < <u>B</u> ack                                                                                                    | ext > <u>Finish</u> Cancel |  |  |

## Creating a Java Class and Package

Once you create a project, you can create Java programs using the following steps:

- 1. Create a new class by choosing File > New > Class
- 2. In the "New Java Class" window, do the following:
  - a. Enter your preferred class name,
  - b. Enter a package name. A Java package is similar to a subfolder in your project. You may have many packages in each project.
  - c. check the option "public static void main(String[] args)"
  - d. click "Finish"

| New Java Class                                                                    |                      |                               |  |
|-----------------------------------------------------------------------------------|----------------------|-------------------------------|--|
| <b>Java Class</b><br>Create a new Java o                                          | class.               | C                             |  |
| Source fol <u>d</u> er:                                                           | MyFirstProject/src   | Br <u>o</u> wse               |  |
| Pac <u>k</u> age: 🗭 🤅                                                             | package1             | Bro <u>w</u> se               |  |
| Enclosing type:                                                                   |                      | Bro <u>w</u> se               |  |
| Na <u>m</u> e: 🗭<br>Modifiers:                                                    | HelloWorld<br>public |                               |  |
| <u>S</u> uperclass:                                                               | java.lang.Object     | Brows <u>e</u>                |  |
| Interfaces:                                                                       |                      | <u>A</u> dd<br><u>R</u> emove |  |
| Which method stubs would you like to create?                                      |                      |                               |  |
| Do you want to add comments? (Configure templates and default value <u>here</u> ) |                      |                               |  |
| ?                                                                                 | Einish               | Cancel                        |  |

3. Write your Java code inside the "main" method.

| Java - MyFirstProject/src/package1/HelloWorld.java - Eclipse                                                                                                    | -     |                                                                                                    |
|----------------------------------------------------------------------------------------------------|-------|----------------------------------------------------------------------------------------------------|
| Eile       Edit       Source       Refactor       Navigate       Search       Project       Run       Window       Help $\square$ $\blacksquare$ $\blacksquare$ | • • • |                                                                                                    |
| H Pack ☆ □ D *HelloWorld.java ☆                                                                                                    |       | Quick Access 😰 🛃 Java                                                                                                    |
| □       ↓       ↓       ↓       ↓       ↓       ↓       ↓       ↓       ↓       ↓       ↓       ↓       ↓       ↓       ↓       ↓       ↓       ↓       ↓       ↓       ↓       ↓       ↓       ↓       ↓       ↓       ↓       ↓       ↓       ↓       ↓       ↓       ↓       ↓       ↓       ↓       ↓       ↓       ↓       ↓       ↓       ↓       ↓       ↓       ↓       ↓       ↓       ↓       ↓       ↓       ↓       ↓       ↓       ↓       ↓       ↓       ↓       ↓       ↓       ↓       ↓       ↓       ↓       ↓       ↓       ↓       ↓       ↓       ↓       ↓       ↓       ↓       ↓       ↓       ↓       ↓       ↓       ↓       ↓       ↓       ↓       ↓       ↓       ↓       ↓       ↓       ↓       ↓       ↓       ↓       ↓       ↓       ↓       ↓       ↓       ↓       ↓       ↓       ↓       ↓       ↓       ↓       ↓       ↓       ↓       ↓       ↓       ↓       ↓       ↓       ↓       ↓       ↓       ↓       ↓       ↓       ↓       ↓                                                                                                    | *     | <sup>•</sup> →   <sup>•</sup> <sup>•</sup> <sup>•</sup> <sup>•</sup> <sup>•</sup> <sup>•</sup> <sup>•</sup> <sup>•</sup> <sup>•</sup> <sup>•</sup> <sup>•</sup> <sup>•</sup> <sup>•</sup> <sup>•</sup> <sup>•</sup> |
| 9<br>10<br>11                                                                                                    |       | ① Connect Mylyn       ⊠         Connect to your task and ALM tools or create a local task.         금: Outline ⊠       □         □: Outline ⊠       □         □: □: □: □: □: □: □: □: □: □: □: □: □: □               |